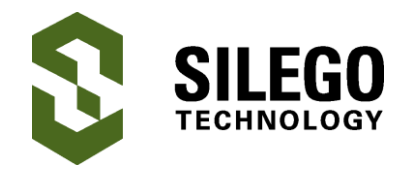

# **AN-1092 I2C Controlled State Machine**

*Author: Roger Liang, Luke Thomas Date: January 16, 2016*

### **Introduction**

The GPAK5 Configurable Mixed-signal IC (CMIC) family introduces Silego's first asynchronous state machine (ASM). One of the ASM's biggest benefits is decreasing the complexity of designs. The SLG46531, the first product in the GPAK5 family, also comes with a slave I2C macro-cell. The combination of the ASM and the I2C macro-cell gives the system engineer nearly unlimited flexibility in constructing their design. For example, counter timings, comparator thresholds, and look-up-tables can be changed during runtime. This application note shows how to reset and restart the state machine via I2C.

### **Building a simple state machine**

We first build a simple ASM: a repeating loop of one-shot pulses of equal widths on 6 separate outputs. There are a number of ways to approach this design; the simplest way is to build a looping ASM. We start by clicking the ASM Editor button in the designer software. Figure 1 shows the ASM editor window with a straightforward unidirectional loop through 6 states. We use the ASM's 8 bit configurable output to sequence the loop of one-shot pulses. Shown in figure 1's RAM window, the ASM outputs are configured in a cascaded series of "1's".

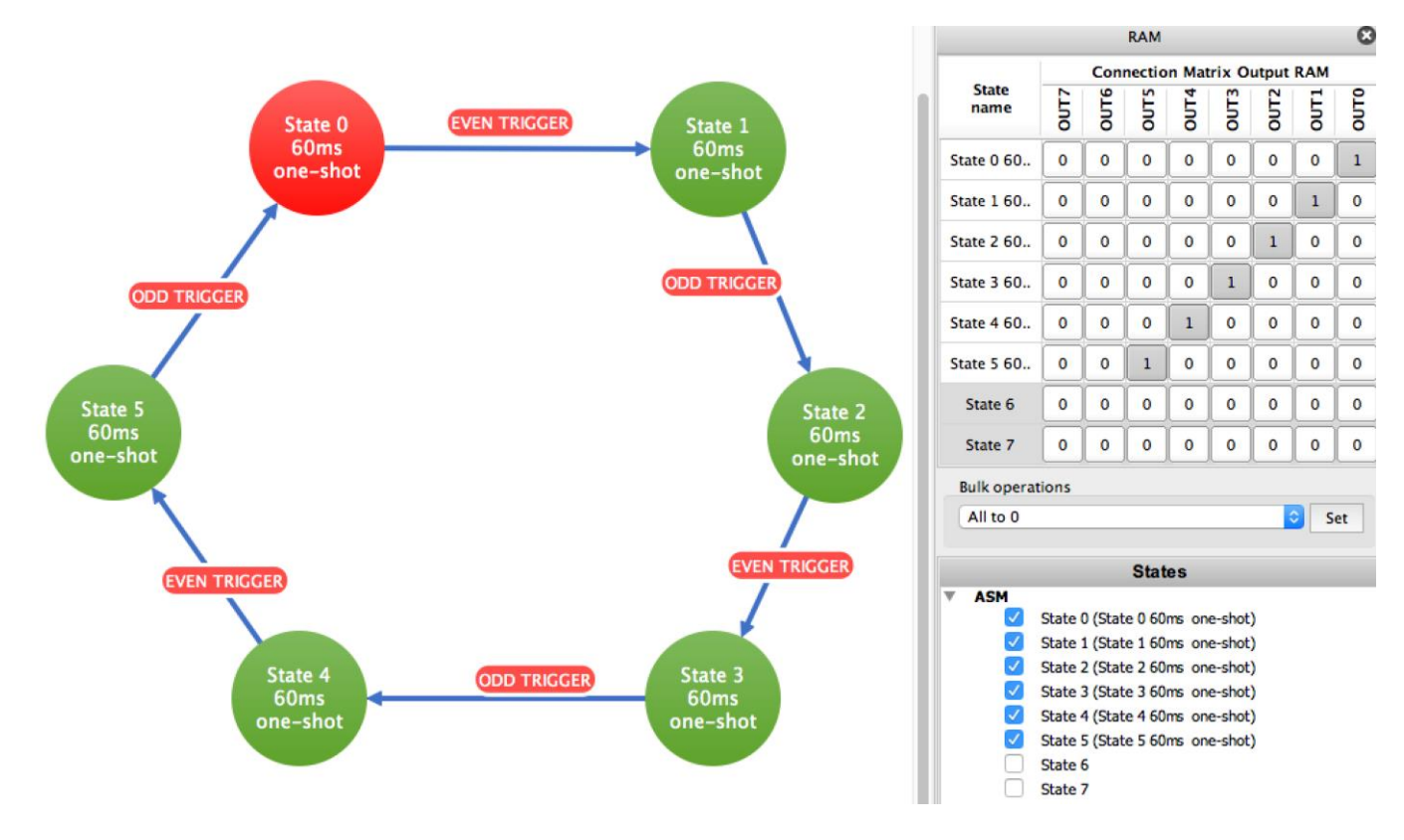

**Figure 1. ASM Editor**

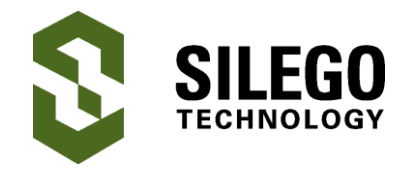

After we build the state diagram in ASM Editor, we go back to the main designer software window to add the state transition triggers. Figure 2 shows the circuit schematic. Pay special attention to how state transitions are represented on the ASM block.

Each state is illustrated as a gray box; the next states are illustrated as a smaller silver arrow-shaped box inside the gray box. Take State 0 for example: its box contains a State 1 arrow. This means that in order to transition from State 0 to State 1, the input of the State 1 arrow needs to be high while the ASM is in state 0.

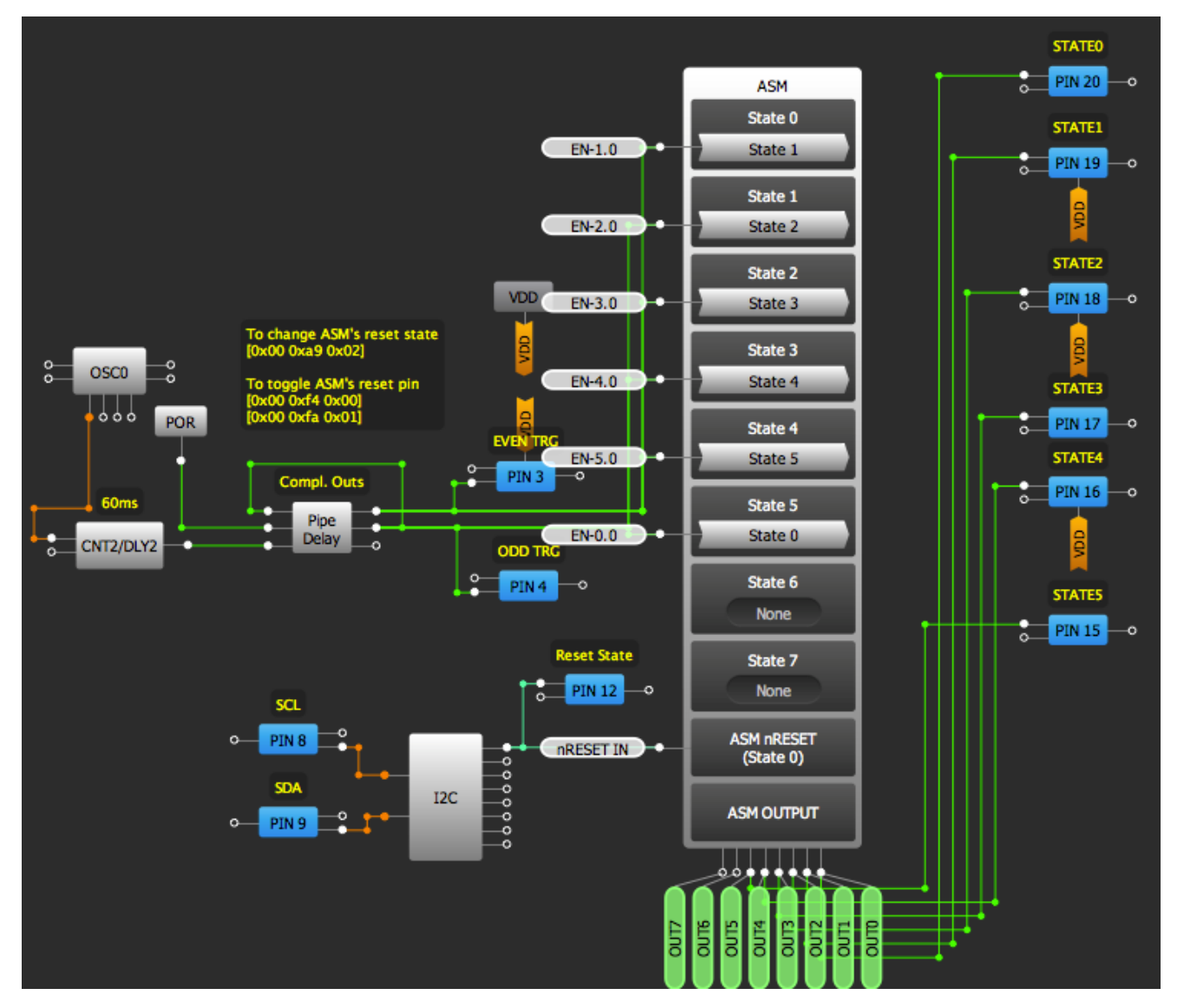

**Figure 2. I2C controlled ASM schematic**

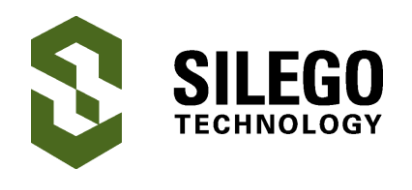

CNT2 is used to generate a 60ms timer that is used as the one-shot pulse width for all the states. Since the ASM's inputs are level triggered and not edge triggered, we cannot simply use CNT2's output as the trigger for all state transitions. To do so would cause almost instantaneous transitions from state to state instead of waiting 60ms between transitions. To address this, the Pipe Delay macro-cell is used to generate 2 complementary outputs with 50% duty cycle and a 120ms period. While one signal is used to transition from even to odd numbered states, the other is used to transition from odd to even numbered states.

Figure 3 shows the design's state transitions. When the ASM is in state 0, its OUT0 will be high for 60ms, after which the EVEN TRG signal will transition the ASM to state 1. Notice if the same EVEN TRG signal is used to transition the ASM from state 1 to 2, it would happen almost immediately because the ASM's inputs are activated by active high signals, not by rising edges. By using 2 complementary signals called EVEN TRG and ODD TRG, state transitions will consistently happen every 60ms and the ASM will loop indefinitely.

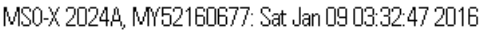

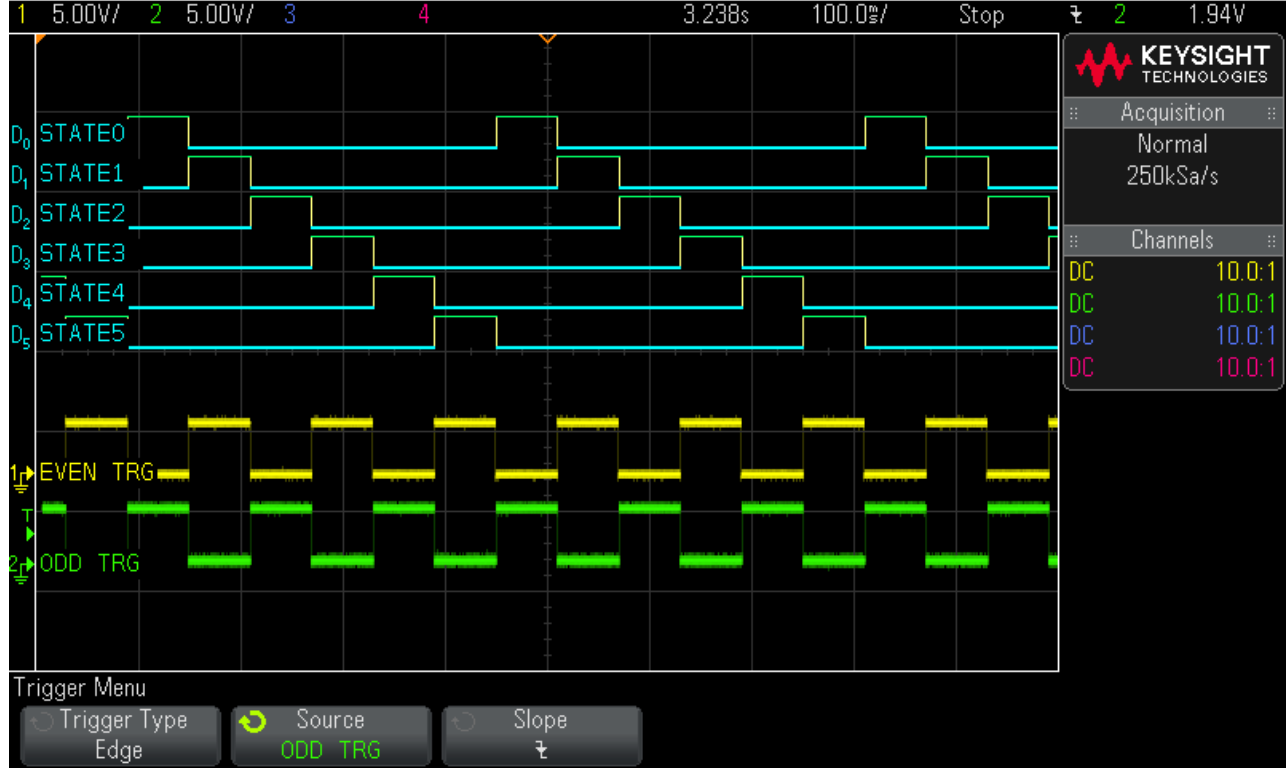

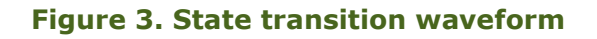

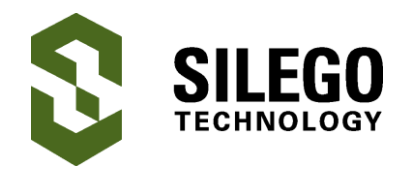

## **Using I2C commands to alter state transitions**

Since the SLG46531 is an I2C slave device, its state machine can be changed via I2C in real time. Any master I2C device in the system can use the 3 commands below to reset and change states:

- 1. Change the ASM's default state [0x00 0xa9 0x02]
- 2. Assert a low signal on ASM's nRESET pin [0x00 0xf4 0x00]
- 3. Assert a high signal on ASM's nRESET pin [0x00 0xf4 0x01]

For example if we want to send the ASM into state 2, we first set the ASM's default state to "state 2". Then we reset and pause the ASM to default state by asserting a low signal on its nRESET pin. This will send the ASM to state 2 regardless of its current state. Finally we release the low signal on nRESET so the ASM restarts to run from state 2. Figure 4 shows the 3 commands in a terminal window. Bus Pirate is used as the I2C master to send these commands to the SLG46531. For details on how to communicate to SLG46531 via Bus Pirate, please refer to AN-1091. The first write command, [0x00 0xa9 0x02], sets the default state to 2. Please refer to SLG46531's datasheet to verify that the 3 least significant bits of register address 0xa9 are used to set the default state. The second and third commands, [0x00 0xf4 0x00][0x00 0xf4 0x01], reset the ASM to its default state and let the ASM resume operation from that default state. Register address 0xf4's LSB is the ASM nRESET pin.

PAK<sub>5</sub>  $I2C>m$ 1. HiZ 2. 1-WIRE 3. UART 4. I2C 5. SPI 6. 2WIRE 7. 3WIRE 8. LCD 9. DTO x. exit(without change)  $(1)$  >4 Set speed:  $1.~\sim$  SKHz  $2. -50KHz$ 3. ~100KHz 4. . 400KHz  $(1)$  >4 Ready I2C>[0x00 0xa9 0x02][0x00 0xf4 0x00][0x00 0xf4 0x01] I2C START BIT WRITE: 0x00 ACK WRITE: 0xA9 ACK WRITE: 0x02 ACK IZC STOP BIT I2C START BIT WRITE: 0x00 ACK WRITE: 0xF4 ACK WRITE: 0x00 ACK I2C STOP BIT<br>I2C START BIT WRITE: 0x00 ACK WRITE: 0xF4 ACK WRITE: 0x01 ACK I2C STOP BIT  $1:27$ 37×53 115200 N81  $11k$ 

#### **Figure 4. I2C commands in terminal**

Figure 5 shows the timing waveform where I2C is used to reset the ASM to state 2. The ASM's nRESET pin is shown in yellow and the I2C SCL and SDA are shown in green and blue respectively. Figure 6 shows the same timing waveform but zoomed into the three I2C write commands.

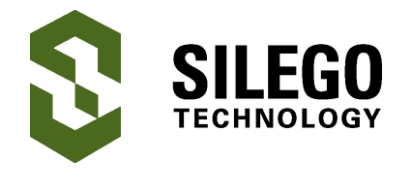

Notice the first I2C command, [0x00 0xa9 0x02], has no bearing on ASM current state because it only sets the default state to "state 2".

After the second command, [0x00 0xf4 0x00], is sent, the ASM jumps from its current state to State2. The third command, [0x00 0xf4 0x01], releases the ASM from its default state so it can continue to transition to the next state.

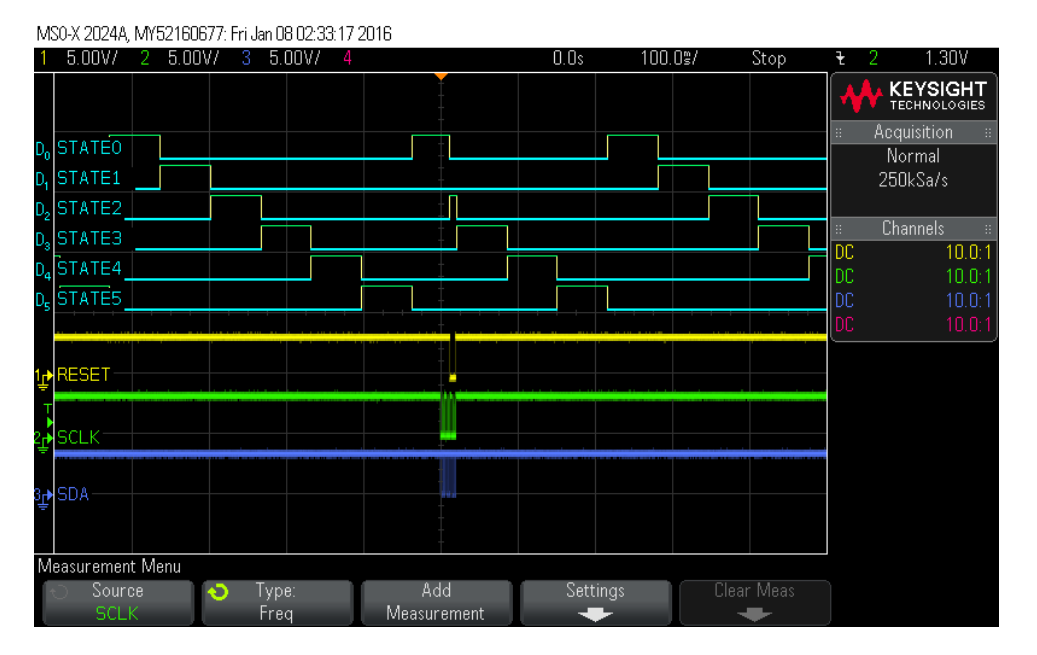

**Figure 5. Resetting ASM timing waveform**

MS0-X 2024A, MY52160677: Fri Jan 08 02:34:09 2016 1 5.00V/ 2 5.00V/ 3 5.00V/  $10.30%$  $2.100%$ 1.30V Stop **KEYSIGHT Acquisition STATEO** Normal STATE1 250kSa/s STATE2 Channels STATE3  $10.0<sup>1</sup>$ DC STATE4 œ STATE5 ESET a k  $Save to file = \sqrt{score_1}$ Recall Default/Erase Press to

**Figure 6. Resetting ASM timing waveform zoomed** 

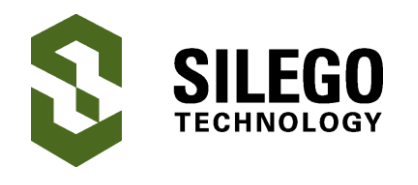

## **Conclusion**

This application note shows a simple ASM structure with a set of simple I2C commands. Based on system-level requirements, a more sophisticated state machine with limitless I2C configurability can be constructed. For a custom design that fits your system needs, please contact **[sales@silego.com](mailto:sales@silego.com)**.

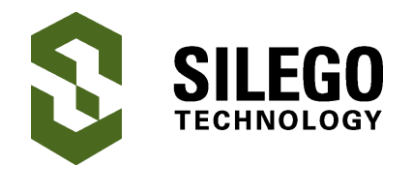

## **About the Author**

Name: Roger Liang

Background: Roger Liang is an FAE at Silego. Prior to joining Silego, Roger worked at Texas Instruments as a systems/application engineer and then as an FAE.

Name: Luke Thomas

Background: Luke earned a B.S. in Electrical Engineering with a concentration in Computer Engineering from Grove City College. Presently he's working with Configurable Mixed Signal ICs (CMICs) and their applications.

Contact: **appnotes@silego.com**

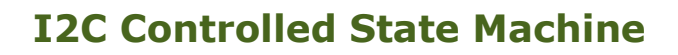

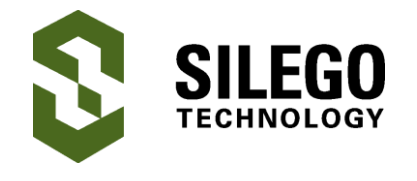

### **Document History**

Document Title: I2C Controlled State Machine

Document Number: AN-1092

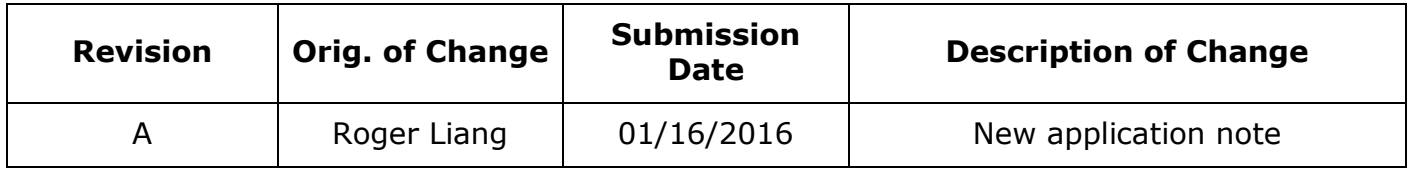

#### **Worldwide Sales and Design Support**

Silego Technology maintains a worldwide network of offices, solution centers, manufacturer's representatives, and distributors. To find the sales person closest to you, visit us at **[Sales](http://www.silego.com/contact/reps.html)  [Representatives and Distributors.](http://www.silego.com/contact/reps.html)**

#### **About Silego Technology**

Silego Technology, Inc. is a fabless semiconductor company headquartered in Santa Clara, California, with operations in Taiwan, and additional design/technology centers in China, Korea and Ukraine.

**Silego Technology Inc. Phone**: 408-327-8800 1515 Wyatt Drive **Fax**: 408-988-3800

Santa Clara, CA 95054 **Website**: [www.silego.com](http://www.silego.com/)